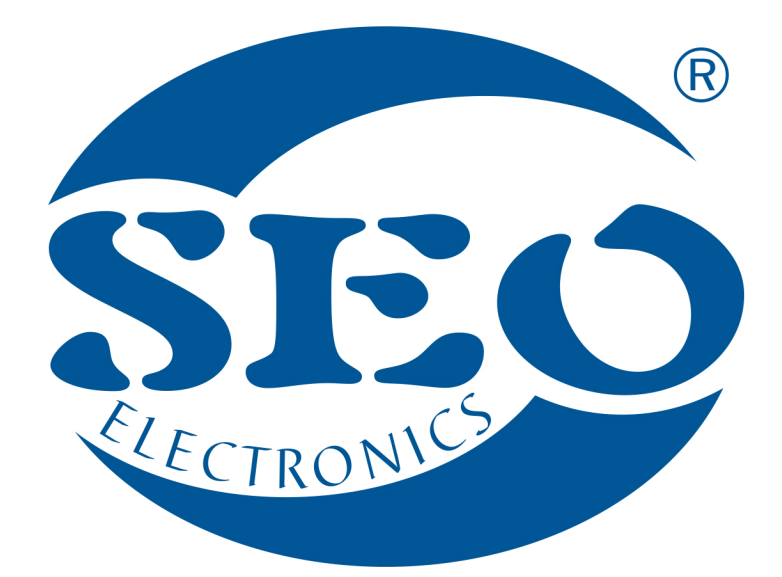

# SEO CANeasy BEZKONTAKTOWY SAMOPROGRAMUJĄCY SIĘ KONWERTER OPIS OGÓLNY

# SEO Electronics

www.seoelectronics.pl

 $\left\{ \right. \right\}$  +48 85 652 56 61

**X** office@seoelectronics.pl  $⊽$  sales@seoelectronics.pl

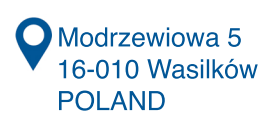

**OFFICE** Prowiantowa 10 15-707 Białystok POLAND

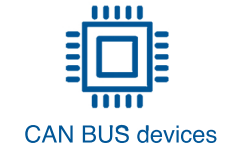

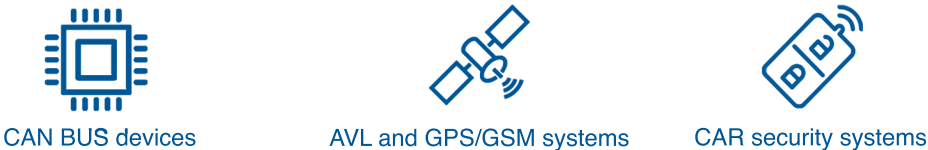

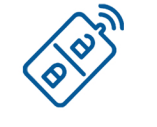

## **1. Skrócony opis bezkontaktowego konwertera SEO CANeasy**

Bezkontaktowy konwerter SEO CANeasy umożliwia **czytanie wszystkich cyfrowych transmisji** dostępnych w autach tj. czyta nie tylko 1 i 2-przewodowe transmisje CAN, ale również transmisje UART, J 1939, J 1708/1587, K-LINE, LIN i wiele innych. Proces czytania odbywa się bezstykowo, bez konieczności nacinania osłony przewodu miedzianego.

Czytane są wszelkie prędkości przesyłu danych CAN BUS od 33,333 do 1 Mb/s i wszelkie prędkości transmisji UART od 4800 do 125 000 b/s. SEO CANeasy jest najbardziej zaawansowanym urządzeniem w swojej klasie dostępnym na rynku – dzięki nowatorskiej konstrukcji i opracowanym algorytmom urządzenie nie gubi czytanych ramek; SEO CANeasy czyta 100% ramek, zaś w najgorszych warunkach wynikających z silnych zakłóceń czyta 98% ramek. SEO CANeasy jest jednocześnie bezkontaktowym czytnikiem oraz konwerterem CAN, ale nie wysyła informacji w magistralę CAN BUS auta, stąd nie wszystkie dane dostępne poprzez konwerter CANlog mogą być pozyskiwane z magistrali CAN BUS pojazdu przy wykorzystaniu urządzenia SEO CANeasy. Jeżeli konieczne jest odczytanie danych z dwóch CANów, należy zastosować bezkontaktowy czytnik SEO CANtouch na drugiej magistrali CAN.

**Dzięki zaawansowanym algorytmom, SEO CANeasy jest w stanie samodzielnie dobrać numer Programu odpowiedni dla danego pojazdu. Ponadto urządzenie sugeruje 4 kolejne numery Programów, które mogą okazać się kompatybilne z danym pojazdem.** 

Bezkontaktowy konwerter SEO CANeasy może być zasilany napięciem 9 ÷ 63V. Urządzenie jest przeznaczone do montażu w pojazdach kategorii M1 i N1 z instalacją elektryczną 12V-24V-48V.

### **Oprogramowanie SEO CANeasy może być aktualizowany przy użyciu programatora O350.**

Strona internetowa www.can24.pro zawiera schematy montażowe pomocne podczas instalacji różnych typów konwerterów SEO CAN. Ze względu na ograniczoną dostępność, nie wszystkie istniejące na świecie pojazdy zawierające magistralę CAN zostały dodane do kompilacji naszych urządzeń. Bezkontaktowy konwerter SEO CANeasy pozwala na automatyczny i bezpieczny (z uwagi na wykorzystanie bezkontaktowego czytnika) wybór numeru Programu najbardziej pasującego do danego pojazdu, z istniejącej bazy ponad 2500 pojazdów w taki sposób, aby w nieopracowanym przez nas jeszcze pojeździe uzyskać możliwie największą liczbę parametrów. Urządzenie automatycznie rozpoznaje polaryzację CAN-L i CAN-H, prędkość magistrali oraz dopasowuje się do poziomu szumów, zakłóceń i poziomu sygnału – wystarczy jedynie w dowolnym miejscu rozwinąć skrętkę CAN i ciasno zacisnąć na elektrodach SEO CANeasy, aby upewnić się, czy z danej magistrali można pozyskać niezbędne parametry. Instalator nie musi mieć dostępu do schematu przyłączeniowego do konkretnego pojazdu, ani znać dedykowanego numeru Programu, aby z powodzeniem wykonać montaż urządzenia SEO CANeasy w dowolnym pojeździe w taki sposób, aby możliwe było pozyskanie niezbędnych parametrów.

# **2. Do czego służy SEO CANeasy i jak działa?**

SEO CANeasy służy **do pozyskiwania szczegółowych danych o pojeździe** z dostępnych magistral cyfrowych. Podłączenie urządzenia do systemu GPS/GSM (ang. AVL – Automatic Vehicle Location) znacznie **rozszerza możliwości zarządzania flotą pojazdów**. Może również podnieść bezpieczeństwo jazdy i wpłynąć na oszczędności w zużyciu paliwa i zużyciu elementów eksploatacyjnych auta.

Podstawowy system AVL daje jedynie możliwość określania lokalizacji tj. położenia pojazdu na mapie. Analizując "przemieszczanie się punktu w czasie" można, wykorzystując proste algorytmy, obliczyć np. prędkość pojazdu i przyspieszenie. Konwerter SEO CANeasy dodatkowo udostępnia **do 300 parametrów** pozyskiwanych z ponad 2500 różnego typu pojazdów. Jest to największa tego typu baza danych na świecie. Aby z konkretnej maszyny pozyskać użyteczne dane, musieliśmy mieć dostęp do oryginalnego opisu transmisji CAN pojazdu lub sprawdzić przewody przesyłające dane cyfrowe i wybrać najbardziej optymalne magistrale pod względem ilości użytecznych informacji. W pojazdach jest wiele magistral i nie każda z nich dysponuje kompletem danych, stąd standardowe urządzenia mają możliwość podłączenia zwykle dwóch magistral, ale produkujemy moduły z możliwością **czytania danych z pięciu magistral CAN** – w zależności od potrzeb klienta. Analizujemy ponad 1000 eventów (zdarzeń) które niosą potrzebne parametry, jednak informacje z CAN BUS wymagają deszyfracji i zastosowania skomplikowanych przeliczników i algorytmów obliczeniowych mających za podstawę wiele danych z różnych identyfikatorów CAN – to skomplikowany i czasochłonny proces programistyczny. Dane cyfrowe pozyskujemy z ECU (Engine Computer Unit), BCM (Body Computer Module), ICM (Instrument Cluster Module) i innych modułów cyfrowych zastosowanych w pojazdach. W czytaniu magistral cyfrowych CAN BUS mamy 15 letnie doświadczenie.

# **3. Pozyskiwane parametry i Poziomy oprogramowania**

SEO CANeasy czyta dane CAN z **różnych typów i marek pojazdów**, tj.:

- aut osobowych,
- aut elektrycznych
- samochodów dostawczych,
- TIRów,
- autobusów,
- maszyn rolniczych,
- maszyn budowlanych,
- maszyn do przemysłu leśnego,
- portowych maszyn przeładunkowych,
- urządzeń wydobywczych,
- maszyn komunalnych i drogowych (czyszczarki, posypywarki, odśnieżarki, maszyny do rwania asfaltu, wylewania asfaltu itp.),
- wózków widłowych i innych maszyn specjalnych, takich jak: dźwigi, pompy, chłodnie itp.

Udostępniamy informacje o danym pojeździe z bazy około 300 różnych pozyskiwanych parametrów.

Podstawowe czytane wartości są związane z paliwem, silnikiem, bezpieczeństwem, kontrolkami z deski rozdzielczej i parametrami specjalnymi dla maszyn specjalnych.

W załączeniu znajduje się uproszczony przykładowy wyciąg pozyskiwanych parametrów z różnych typów i marek pojazdów.

Kompletna baza danych o pozyskiwanych parametrach z konkretnych aut ze schematami przyłączeniowymi jest dostępna na stronie **www.can24.pro** po zalogowaniu się.

**SEO CANeasy, w przeciwieństwie do konwertera SEO CANlog, pracuje jedynie w trybie nasłuchu, tj. nie wysyła żadnych zapytań do magistrali CAN, stąd nie wszystkie dane z pojazdu mogą być pozyskane. Wprowadzając wybrany przez urządzenie SEO CANeasy numer Programu do konwertera CANlog, może się okazać możliwe pozyskanie większej liczby potrzebnych parametrów.**

#### **GŁÓWNE PARAMETRY**

- Całkowity czas pracy silnika
- Całkowity czas pracy silnika-Zliczony
- Całkowity przebieg pojazdu
- Całkowity przebieg pojazdu-Zliczony
- Całkowite spalanie
- Całkowite spalanie-Zliczone
- Poziom paliwa w procentach
- Poziom paliwa w litrach
- Prędkość obrotowa silnika RPM
- Temperatura silnika
- Prędkość pojazdu
- Chwilowe zużycie paliwa
- Poziom płynu AdBlue w procentach
- Poziom płynu AdBlue w litrach
- Numer VIN
- Pozycja pedału gazu
- Obciążenie silnika
- Obciążenie retardera
- Ciśnienie silnika
- Temperatura układ jezdnego
- Bieżący pokonany dystans
- Całkowity dystans pokonany w czasie pracy
- Bieżący dystans pokonany w czasie pracy
- Ciśnienie oleju
- Temperatura zewnętrzna
- Napięcie akumulatora
- Temperatura baterii HV
- Poziom naładowania baterii HV
- Średnie zużycie mocy
- Kondycja baterii HV
- 
- Czas pracy silnika elektrycznego Zliczony • Ilość impulsów z czujnika obrotu koła - Zliczona
- 
- Ilość energii zużytej przez silnik elektryczny • Czas do końca naładowania baterii HV"
- 
- Całkowite zużycie CNG
- Całkowite zużycie CNG Zliczone • Poziom CNG w procentach
- Poziom CNG w kilogramach
- Zasięg pojazdu
- 
- Zasięg pojazdu na baterii • Zasięg pojazdu na paliwie dodatkowym
- Pozycja pedału hamulca
- Obciążenie na oś 1
- Obciążenie na oś 2
- Obciążenie na oś 3
- Obciążenie na oś 4
- Obciążenie na oś 5
- Ciężar ładunku
- Waga pojazdu wraz z naczepami
- Serwis Dystans do następnego serwisu
- Serwis Dystans przekroczony od momentu potrzeby serwisowania
- Serwis Dystans pokonany od ostatniego serwisu
- Serwis Czas do nastepnego serwisu
- Serwis Czas przekroczony od momentu zaistnienia potrzeby serwisu
- Serwis Czas jaki minął od poprzedniego serwisu

#### **STATUS PODŁĄCZENIA MAGISTRAL CAN**

- CAN1 podłączony
- CAN2 podłączony
- CAN3 podłączony
- CAN4 podłączony
- CAN5 podłączony
- CAN6 podłączony

#### **FLAGI STANU BEZPIECZEŃSTWA**

- Zapłon włączony
- Klucz w stacyjce
- Webasto włączone
- Silnik pracuje
- Dodatkowy silnik pracuje
- Gotowy do jazdy
- Silnik pracuje na CNG
- Tryb pracy-praca służbowa
- Operator nieobecny
- Interlock aktywny
- Blokada silnika aktywna
- Żądanie blokady silnika
- Hamulec ręczny aktywny
- Hamulec nożny aktywny
- Sprzęgło wciśnięte
- Status włącznika świateł awaryjnych
- Drzwi kierowcy otwarte
- Drzwi pasażera otwarte
- Tylne drzwi od strony kierowcy otwarte
- Tylne drzwi od strony pasażera otwarte
- Bagażnik otwarty
- Pokrywa silnika otwarta
- Podłączony przewód ładowania
- Ładowanie baterii
- Silnik elektryczny pracuje
- Samochód zamknięty
- Samochód zamknięty z pilota fabrycznego
- Alarm fabryczny aktywny
- Emulowany alarm aktywny
- Wysłano sygnał zamknięcia pilotem fabrycznym
- Wysłano sygnał otwarcia pilotem fabrycznym
- Moduł wysłał sygnał uzbrajania

• Światła pozycyjne włączone • Światła mijania włączone • Światła drogowe włączone

• Włączone sygnały świetlne • Klimatyzacja włączona • Tempomat włączony

• Retarder automatyczny włączony • Retarder manualny włączony Pas kierowcy zapięty

• Pas przedniego pasażera zapięty • Pas tylnego lewego pasażera zapięty • Pas tylnego prawego pasażera zapięty • Pas tylnego środkowego pasażera zapięty

• Kontrolka SPRAWDŹ SILNIK włączona

• Kontrolka ciśnienie/ poziom oleju włączona

• Kontrolka brak ładowania akumulatora włączona • Kontrolka system hamulca ręcznego włączona

• Kontrolka niskie ciśnienie w oponach włączona • Kontrolka zużyte klocki hamulcowe włączona • Kontrolka niski poziom paliwa włączona • Kontrolka zbliżający się serwis włączona • Kontrolka wskaźnik świec żarowych włączona

• Kontrolka elektronicznej kontroli mocy włączona • Kontrolka zatkany filtr oleju silnika włączona • Kontrolka niskie ciśnienie oleju w silniku włączona • Kontrolka zbyt wysoka temperatura oleju silnika włączona • Kontrolka za niski poziom płynu chłodniczego włączona

• EPS-Kontrolka elektrycznego wspomagania kierownicy

• Kontrolka temperatura/ poziom płynu chłodzącego włączona

• Przedni pasażer obecny • PTO włączone **FLAGI STANU - KONTROLKI** 

• Kontrolka ABS włączona • Kontrolka ESP włączona • ESP-Kontrola trakcji jest odłączona

• Kontrolka STOP włączona

• Kontrolka AIRBAG włączona

• Kontrolka ostrzeżenia włączona • Kontrolka awaria świateł włączona

• Kontrolka FAP włączona

włączona

- Klapa bagażnika była otwarta pilotem fabrycznym
- Trzykrotnie wysłano sygnał zamknięcia pilotem fabrycznym

**v 1.2 270619**

• Włączony parking automatyczna skrzynia biegów • Włączony neutral automatyczna skrzynia biegów

• Włączony drive automatyczna skrzynia biegów

• Światła przeciwmgielne tylne włączone • Światła przeciwmgielne przednie włączone • Przednie oświetlenie dodatkowe włączone • Tylne oświetlenie dodatkowe włączone

• Włączony bieg wsteczny

 **FLAGI STANU**

- Kontrolka zatkany filtr oleju układu hydraulicznego włączona
- Kontrolka niskie ciśnienie układu hydraulicznego włączona
- Kontrolka niski poziom oleju hydraulicznego włączona
- Kontrolka zbyt wysoka temperatura oleju w układzie hydraulicznym włączona
- Kontrolka za wysoki poziom oleju w sekcji hydraulicznej włączona
- Kontrolka zatkany filtr powietrza włączona
- Kontrolka zatkany filtr paliwa włączona
- Kontrolka obecność wody w paliwie włączona
- Kontrolka zatkany filtr układu hamulcowego włączona

#### **FLAGI STANU DLA MASZYN ROLNICZYCH**

- Prawy joystick w prawo aktywny
- Prawy joystick w lewo aktywny
- Prawy joystick do przodu aktywny
- Prawy joystick do tyłu aktywny
- Lewy joystick w prawo aktywny
- Lewy joystick w lewo aktywny
- Lewy joystick do przodu aktywny
- Lewy joystick do tyłu aktywny
- Włączona pierwsza tylna hydraulika
- Włączona druga tylna hydraulika
- Włączona trzecia tylna hydraulika • Włączona czwarta tylna hydraulika
- 
- Włączona pierwsza przednia hydraulika • Włączona druga przednia hydraulika
- Włączona trzecia przednia hydraulika
- Włączona czwarta przednia hydraulika
- Włączony przedni trzypunktowy układ zawieszenia
- Włączony tylny trzypunktowy układ zawieszenia
- Włączony przedni wał odbioru mocy
- Włączony tylny wał odbioru mocy
- Koszenie aktywne
- Młócenie aktywne
- Wyładowanie ziarna z zasobnika włączone
- Ilość ziarna w zbiorniku wynosi 100
- Ilość ziarna w zbiorniku wynosi 70
- Zbiornik na ziarno jest otwarty
- Włączony napęd rozładunku ziarna przy złożonej rurze
- wyładowczej
- Wyłączone sterowanie wentylatora oczyszczania • Wyłączone sterowanie bębna młócącego
- Zatkanie wytrząsacza
- Nadmierny luz pod bębnem młócącym
- Niska temperatura hydrauliki układu jezdnego włączona
- Wysoka temperatura hydrauliki układu jezdnego włączona
- Obroty ślimaka kłosowego poniżej normy włączone
- Obroty ślimaka ziarnowego poniżej normy włączone
- Obroty rozdrabniacza słomy poniżej normy włączone
- Obroty wytrząsacza słomy poniżej normy włączone
- Obroty podajnika poniżej normy włączone
- Rozdrabniacz słomy włączony
- Heder do kukurydzy podłączony
- Heder do ziarna podłączony
- Wsteczny podajnika włączony
- Filtr ciśnieniowy pompy hydraulicznej zatkany

#### **FLAGI STANU DLA MASZYN KOMUNALNYCH**

- Posypywanie solą piaskiem załączone
- Włączone polewanie środkami chemicznymi
- Podajnik taśmowy włączony
- Podniesione koło napędowe solarki
- Szczotki włączone
- Odkurzacz włączony
- Podlewanie wodą załączone
- Myjka ręczna Karcher włączona
- Włączona pompa cieczy
- Wysyp śmieci włączony
- Ostrzeżenie o niskim poziomie soli piasku w zbiorniku
- Ostrzeżenie o niskim poziomie wody w zbiorniku
- Ilość rozsypanej soli na metr kwadratowy
- Środki chemiczne włączone
- Kompresor włączony
- Zawór wody otwarty
- Status podnoszenia kabiny aktywny • Status opuszczania kabiny aktywny
- 

#### **FLAGI STANU DLA CYSTERN**

- Sekcja 1-obecność płynu w rurze spustowej
- Sekcja 1-zapełniona
- Sekcja 1-przepełniona
- Sekcja 2-obecność płynu w rurze spustowej
- Sekcja 2-zapełniona
- Sekcja 2-przepełniona
- Sekcja 3-obecność płynu w rurze spustowej
- Sekcja 3-zapełniona
- Sekcja 3-przepełniona
- Sekcja 4-obecność płynu w rurze spustowej
- Sekcja 4-zapełniona
- Sekcja 4-przepełniona
- Sekcja 5-obecność płynu w rurze spustowej
- Sekcja 5-zapełniona
- Sekcja 5-przepełniona
- Sekcja 6-obecność płynu w rurze spustowej
- Sekcja 6-zapełniona
- Sekcja 6-przepełniona
- Sekcja 7-obecność płynu w rurze spustowej
- Sekcja 7-zapełniona
- Sekcja 7-przepełniona
- Sekcja 8-obecność płynu w rurze spustowej
- Sekcja 8-zapełniona
- Sekcja 8-przepełniona
- 

#### **CZYTANE PARAMETRY DLA MASZYN ROLNICZYCH**

• Wielkość prześwitu pod bębnem młócącym • Prędkość obrotowa przenośnika śrubowego • Prędkość obrotowa świdra zbożowego • Prędkość obrotowa sieczkarni • Prędkość obrotowa wytrząsacza słomy • Prędkość obrotowa wentylatora • Prędkość obrotowa podajnika pochyłego

• Ilość ładunku w elewatorze zbożowym

**CZYTANE PARAMETRY DLA MASZYN SPECIALNYCH**

• Bieżące godziny pracy kombajnu przy włączonym bębnie

• Sumaryczne godziny pracy kombajnu przy włączonym bębnie

**v 1.2 270619**

- Czas zbioru
- Powierzchnia zbioru • Wydajność koszenia

• Ilość skoszonego zboża • Wilgotność zboża

• Prędkość motowidła

• Bieżący obszar koszenia • Całkowity obszar koszenia • Całkowita ilość bel • Ilość bel • Ilość ciętych bel • Ilość kawałków bel

• Nachylenie wysięgnika • Obrót wysięgnika • Wysunięcie wysięgnika • Odległość ładunku od pojazdu • Wysokość ładunku nad ziemią • Poziom wody do gaszenia w zbiorniku • Poziom piany do gaszenia w zbiorniku

• Ciśnienie pompy gaśniczej • Prędkość wiatru • Prędkość obrotowa wiertła • Temperatura zewnętrzna

młócącym

młócącym

• Obroty bębna młócącego RPM

#### **CZYTANE PARAMETRY DLA MASZYN KOMUNALNYCH**

- Ilość rozsypanej soli drobnoziarnistej
- Ilość rozsypanej soli gruboziarnistej
- Ilość rozsypanej mieszanki DiMix
- Ilość rozsypanego wapnia grubego
- Ilość rozsypanego chlorku wapnia
- Ilość rozsypanego chlorku sodu
- Ilość rozsypanego chlorku magnezu
- Ilość rozsypanego żwiru
- Ilość rozsypanego piasku
- Szerokość posypu w lewo
- Szerokość posypu w prawo
- Godziny pracy solarki
- Pokonany dystans w trakcie posypywania

#### **CZYTANE PARAMETRY Z KARTY KIEROWCY TACHOGRAFU**

- Imię kierowcy
- Nazwisko kierowcy
- Identyfikator kierowcy
- Status kierowcy
- Czas ciągłego prowadzenia kierowcy
- Sumaryczny czas przerw kierowcy
- Czas trwania wybranej aktywności kierowcy
- Sumaryczny czas prowadzenia kierowcy za poprzedni i bieżący
- tydzień • Bieżący dzienny czas jazdy kierowcy
- Tygodniowa liczba przekroczonego 9h czasu jazdy kierowcy
- Łączny nieprzerwany czas odpoczynku kierowcy
- 
- Pozostały aktualny czas jazdy kierowcy
- Pozostały czas jazdy na bieżącej zmianie kierowcy
- Pozostały czas jazdy w bieżącym tygodniu kierowcy
- Pozostały czas jazdy kierowcy w okresie dwóch tygodni
- Pozostały czas do następnej możliwości jazdy kierowcy
- Pozostały czas do następnej przerwy lub odpoczynku kierowcy
- tachografu
- Czas zakończenia ostatniego całodniowego odpoczynku kierowcy
- Czas zakończenia drugiego tygodniowego okresu odpoczynku kierowcy
- Tygodniowy czas jazdy kierowcy
- Maksymalny dzienny czas jazdy kierowcy
- Liczba wykorzystanych skróconych dziennych okresów odpoczynku kierowcy
- Czas trwania kolejnego okresu jazdy kierowcy
- Czas trwania następnej pauzy/odpoczynku kierowcy
- Pozostały czas bieżącej przerwy kierowcy
- Pozostały czas do nowego całodniowego odpoczynku kierowcy
- Następna data obowiązkowego zgrania danych z karty kierowcy
- Pozostały czas do nowego tygodniowego okresu odpoczynku
- kierowcy • Czas zakończenia ostatniego tygodniowego odpoczynku kierowcy
- Data wygaśnięcia karty kierowcy
- Minimalny czas odpoczynku dziennego kierowcy
- Czas otwartej kompensacji kierowcy w poprzednim tygodniu
- Czas otwartej kompensacji kierowcy dwa tygodnie wstecz
- Czas otwartej kompensacji kierowcy trzy tygodnie wstecz

#### **OGÓLNE CZYTANE PARAMETRY TACHOGRAFU**

- Całkowity dystans pojazdu z tachografu
- Odległość podróży
- Prędkość pojazdu z tachografu
- Obecność karty kierowcy w tachografie
- Data następnego obowiązkowego pobrania danych z tachografu

#### DOSTĘPNE **POZIOMY OPROGRAMOWANIA**, OKREŚLAJĄCE ZAKRES UDOSTĘPNIANYCH DANYCH

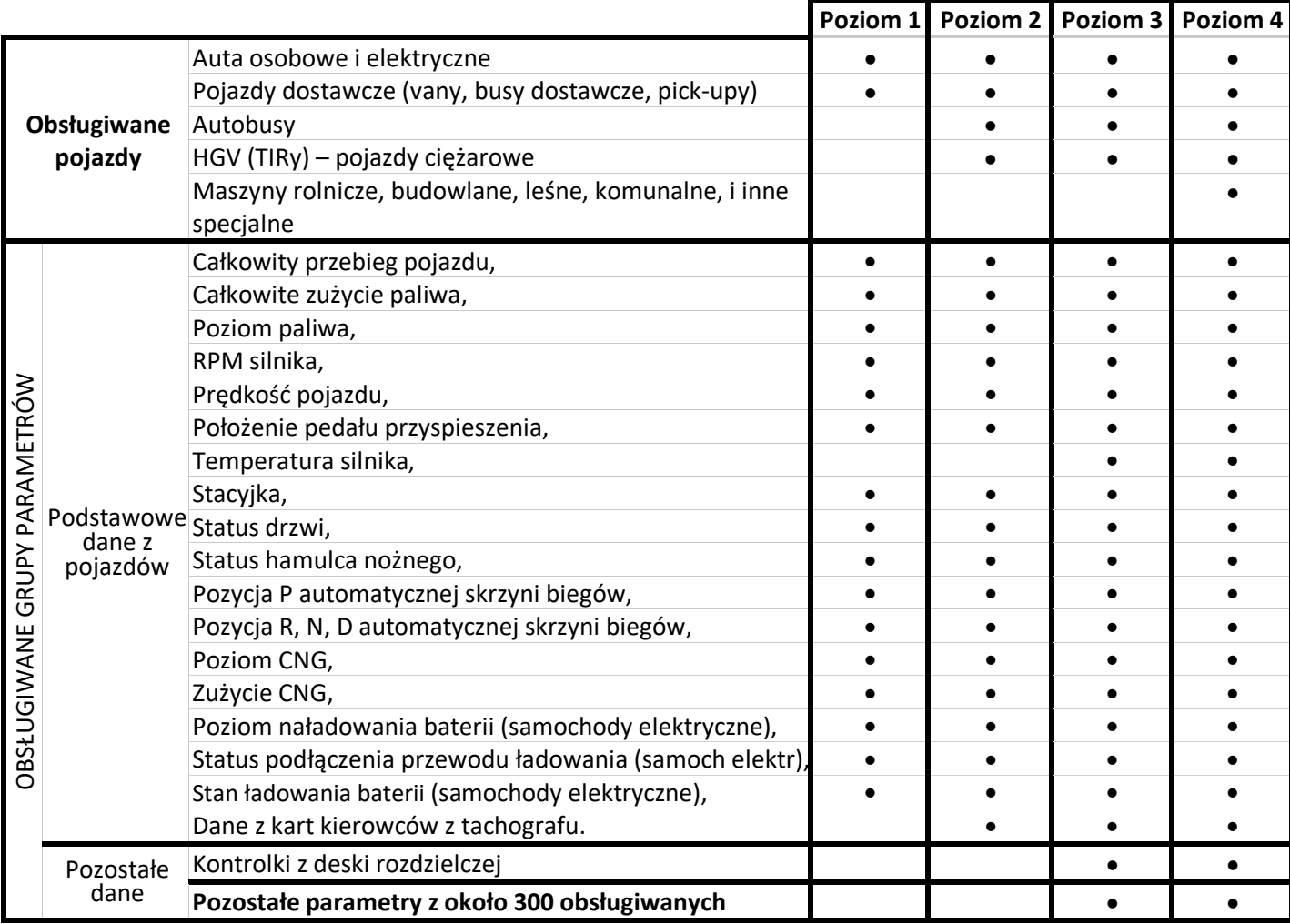

# **4. Sposób przesyłania danych do systemu GPS/GSM**

Gotowe do wykorzystania dane o pojeździe przesyłane są w określonym protokole do systemu GPS/GSM. Aby przeczytać dane przesyłane z SEO CANeasy, system GPS/GSM musi mieć zaimplementowany jeden z protokołów komunikacyjnych. W urządzeniach SEO CANeasy stosowany jest protokół 4.0 lub urządzenie wysyła dane w standaryzowanym protokole **FMS**  rozszerzonym o dodatkowe parametry (protokół SEO FMS). W zależności od wersji udostępniamy klientom wyjścia UART i/lub RS232 lub CAN/FMS J1939. Podstawowe wersje urządzenia mają następujące porty komunikacyjne: (patrz również tabela w punkcie poprzednim).

- SEO CANeasy (33XXXXXX): WEJŚCIA 2x CAN BUS, OUTPUTS UART and RS232,
- SEO CANeasyFMS (35XXXXXX): WEJŚCIA 2x CAN BUS, OUTPUTS CAN/FMS SAE J1939 and RS232.

# **5. Tryb pracy kierowcy – służbowy i prywatny**

Aby umożliwić pracodawcy określenie czasu pracy lub określenie kiedy pojazd jest wykorzystywany do celów prywatnych, a kiedy do celów służbowych, w urządzeniach SEO CANlog, SEO CANeasy oraz SEO CANmax udostępniamy możliwość przełączania trybów pracy kierowcy pomiędzy prywatnym, a służbowym.

Parametr może być przydatny w przypadku samochodów wykorzystywanych przez przedstawicieli handlowych lub w pojazdach dostawczych (np. dostawca pizzy).

W urządzeniu domyślnie jest aktywny tryb służbowy. Aby przełączyć tryb pracy na prywatny, należy włączyć zapłon z wciśniętym pedałem gazu (pedał gazu powinien pozostać wciśnięty przez około sekundę od momentu włączenia zapłonu). Przełączenie trybu pracy na służbowy następuje automatycznie po 4 sekundach od wyłączenia zapłonu.